# NICE DCV Connection Gateway **Administrator Guide**

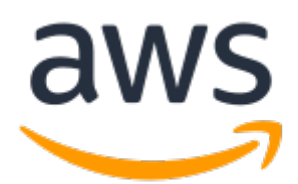

### **NICE DCV Connection Gateway: Administrator Guide**

Copyright © 2023 Amazon Web Services, Inc. and/or its affiliates. All rights reserved.

Amazon's trademarks and trade dress may not be used in connection with any product or service that is not Amazon's, in any manner that is likely to cause confusion among customers, or in any manner that disparages or discredits Amazon. All other trademarks not owned by Amazon are the property of their respective owners, who may or may not be affiliated with, connected to, or sponsored by Amazon.

### **Table of Contents**

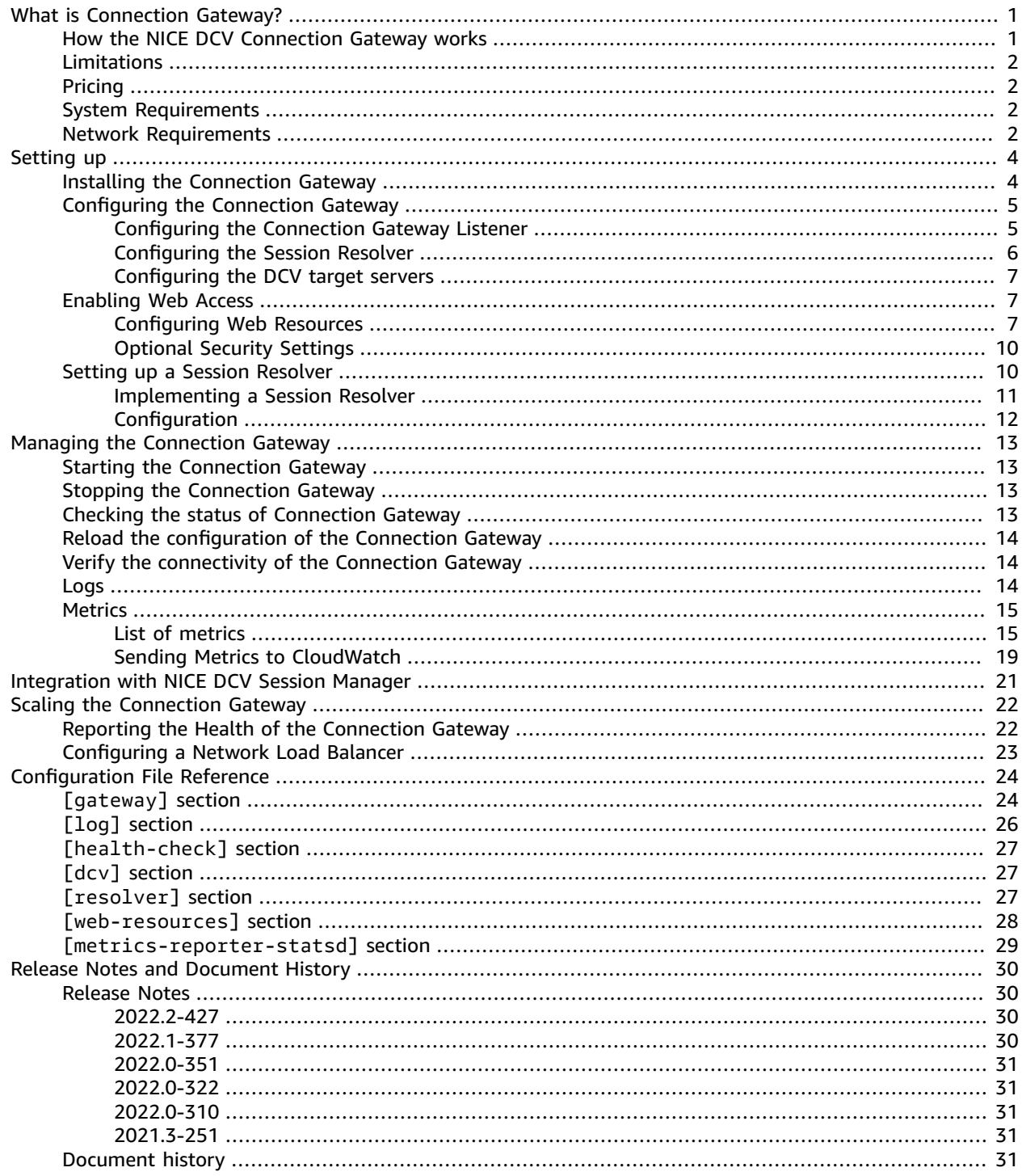

# <span id="page-3-0"></span>What is NICE DCV Connection Gateway?

NICE DCV Connection Gateway is an installable software package that enables users to access a fleet of NICE DCV servers through a single access point to a LAN or VPC.

This guide explains how to install and configure the NICE DCV Connection Gateway.

#### **Topics**

- How the NICE DCV Connection Gateway [works \(p. 1\)](#page-3-1)
- [Limitations \(p. 2\)](#page-4-0)
- [Pricing \(p. 2\)](#page-4-1)
- NICE DCV Connection Gateway system [requirements \(p. 2\)](#page-4-2)
- NICE DCV Connection Gateway network [requirements \(p. 2\)](#page-4-3)

# <span id="page-3-1"></span>How the NICE DCV Connection Gateway works

The following diagram shows the high-level view of how the NICE DCV Connection Gateway routes traffic to a fleet of NICE DCV servers.

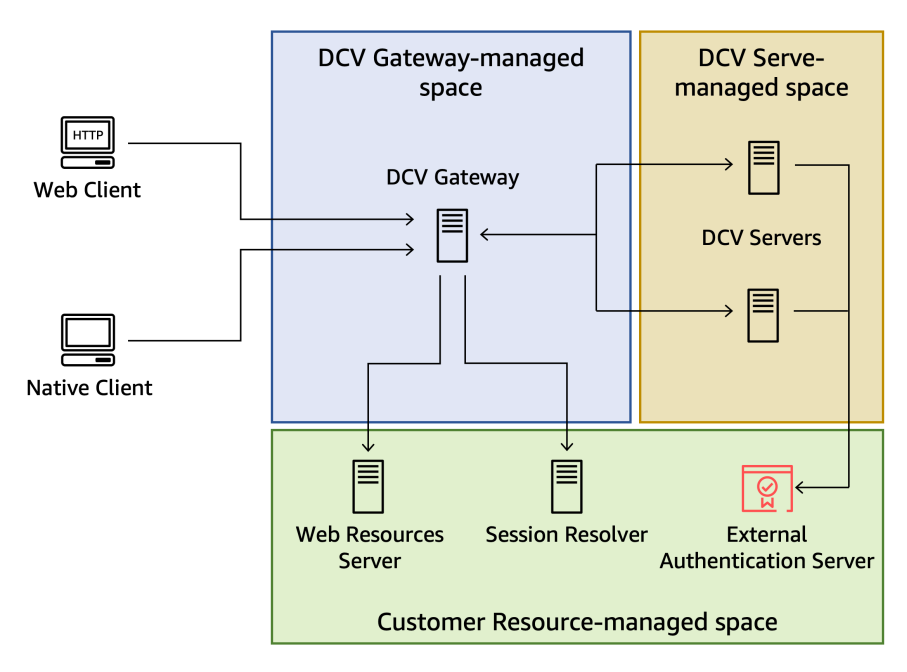

When using the NICE DCV Connection Gateway, clients connect to the gateway rather than connecting directly to a NICE DCV server. Clients specify a *session ID*, which uniquely identifies the server they want to connect to. The Connection Gateway in turn consults a *Session Resolver* to map the session ID received by the client to a specific server and then forwards the connection to the correct destination.

Customers can define how session IDs map to their resources by implementing their [Session](#page-12-1) [Resolver \(p. 10\)](#page-12-1) API end-point. Customers using the [NICE DCV Session Manager](https://docs.aws.amazon.com/dcv/latest/sm-admin/what-is-sm.html) can [leverage \(p. 21\)](#page-23-0) its built-in session resolver.

The NICE DCV Connection Gateway can also forward HTTP requests to a web server. This feature allows the customer to host the NICE DCV Web Client or a custom Web application based on the NICE DCV Web Client SDK on a dedicated web server. When a browser connects to the Connection Gateway, its request to retrieve the web page of the NICE DCV Web Client is forwarded to the *Web Resources Server* configured in the Connection Gateway; once the browser has retrieved and displayed that page, the Web Client will connect again to the Connection Gateway to connect to the NICE DCV session and the Connection Gateway will forward that connection to the corresponding NICE DCV server.

### <span id="page-4-0"></span>Limitations

The NICE DCV Connection Gateway requires a NICE DCV version greater than or equal to [2021.2](https://docs.aws.amazon.com/dcv/latest/adminguide/doc-history-release-notes.html#dcv-2021-2-11048) if you want to enable support for QUIC.

The NICE DCV Connection Gateway requires that NICE DCV is configured to use the [External](https://docs.aws.amazon.com/dcv/latest/adminguide/external-authentication.html) [Authentication.](https://docs.aws.amazon.com/dcv/latest/adminguide/external-authentication.html)

## <span id="page-4-1"></span>Pricing

The NICE DCV Gateway is available at no cost for customers who are using NICE DCV.

# <span id="page-4-2"></span>NICE DCV Connection Gateway system requirements

The NICE DCV Connection Gateway has the following system requirements.

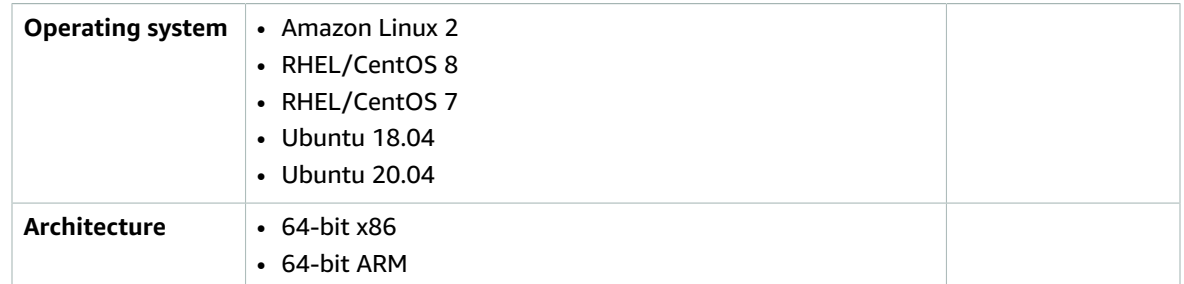

## <span id="page-4-3"></span>NICE DCV Connection Gateway network requirements

NICE DCV Connection Gateway is usually installed on dedicated hosts, separate from NICE DCV server machines. As depicted in the [high-level](#page-3-1) overview [\(p. 1\),](#page-3-1) the Connection Gateway must have network connectivity with the other components: the Clients, the NICE DCV server hosts, the Session Resolver, and the Web Resources Server.

#### **Note**

Depending on how the machines and network are configured, the network traffic that flows to and from the different components may be bound to separate network interfaces.

Please make sure your firewall rules and security groups allow the following:

- The Connection Gateway listens for incoming connection on a TCP port specified in the [configuration \(p. 5\).](#page-7-0) This port must be reachable from the clients connecting to the gateway.
- If QUIC support is enabled, Connection Gateway listens for incoming QUIC traffic on a UDP port specified in the [configuration \(p. 5\).](#page-7-0) This port must be reachable from the clients connecting to the gateway.
- The Connection Gateway must be able to connect to NICE DCV server hosts on the TCP [port](https://docs.aws.amazon.com/dcv/latest/adminguide/manage-port-addr.html) used for DCV connections, 8443 by default.
- If QUIC support is enabled, Connection Gateway must be able to connect to NICE DCV server hosts on the [UDP](https://docs.aws.amazon.com/dcv/latest/adminguide/enable-quic.html) port used for DCV QUIC connections, 8443 by default.
- The Connection Gateway must be able to connect to the TCP port of the HTTPS end-point exposed by the Session Resolver.
- If a Web Resources Server is present, Connection Gateway must be able to connect to the TCP port of the HTTPS end-point exposed by the Web Resources Server.

If you choose to have multiple NICE DCV Connection Gateway hosts to improve availability, then a network load balancer will be present between the clients and the Connection Gateway hosts. In this case the gateway must be reachable from the load balancer nodes. When using a load balancer you may also want to use a health-check connection; in this case the load balancer need to be able to reach the TCP port of the health-check service exposed by the NICE DCV Connection Gateway.

If using a Network Load Balander, refer to [its documentation](https://docs.aws.amazon.com/elasticloadbalancing/latest/network/target-group-register-targets.html) for more details.

# <span id="page-6-0"></span>Setting up the NICE DCV Connection Gateway

The following topics describe how to install and set up the NICE DCV Connection Gateway.

#### **Topics**

- Installing the NICE DCV Connection [Gateway \(p. 4\)](#page-6-1)
- Configuring the NICE DCV Connection [Gateway \(p. 5\)](#page-7-0)
- Enabling Web [Access \(p. 7\)](#page-9-1)
- Setting up a Session [Resolver \(p. 10\)](#page-12-1)

## <span id="page-6-1"></span>Installing the NICE DCV Connection Gateway

This section describes how to install the latest version of the NICE DCV Connection Gateway on a Linux host. You can use multiple hosts to improve scalability and performance. For more information, see Scaling the NICE DCV [Connection](#page-24-0) Gatewa[y \(p. 22\)](#page-24-0).

#### **Note**

The NICE DCV Connection Gateway is available for the following Linux distributions and architectures:

- Amazon Linux 2 (64-bit x86 and 64-bit ARM)
- RHEL 7.x and CentOS 7.x (64-bit x86 and 64-bit ARM)
- RHEL 8.x, CentOS Stream 8, and Rocky Linux 8.x (64-bit x86 and 64-bit ARM)
- Ubuntu 18.04, Ubuntu 20.04, and Ubuntu 22.04 (64-bit x86 and 64-bit ARM)

The following instructions are for installing the Connection Gateway on 64-bit x86 hosts. To install the Connection Gateway on 64-bit ARM hosts, for Amazon Linux, RHEL, and CentOS, replace *x86\_64* with aarch64, and for Ubuntu, replace *amd64* with arm64.

#### **To install the Connection Gateway on a Linux host**

- 1. The NICE DCV Connection Gateway packages are digitally signed with a secure GPG signature. To allow the package manager to verify the package signature, you must import the NICE GPG key. Run the following command to import the NICE GPG key.
	- Amazon Linux 2, RHEL, CentOS, and SUSE Linux Enterprise

```
$ sudo rpm --import https://d1uj6qtbmh3dt5.cloudfront.net/NICE-GPG-KEY
```
• Ubuntu

\$ wget https://d1uj6qtbmh3dt5.cloudfront.net/NICE-GPG-KEY

```
$ gpg --import NICE-GPG-KEY
```
2. Download the NICE DCV Connection Gateway installation package for your distribution from the NICE DCV [download](http://download.nice-dcv.com) website.

- 3. Install the package.
	- Amazon Linux 2, RHEL 7.x, and CentOS 7.x

\$ sudo yum install -y nice-dcv-connection-gateway-2022.2.427-1.el7.*x86\_64*.rpm

• RHEL 8.x, CentOS Stream 8, and Rocky Linux 8.x

\$ sudo yum install -y nice-dcv-connection-gateway-2022.2.427-1.el8.*x86\_64*.rpm

• Ubuntu 18.04

```
$ sudo apt install ./nice-dcv-connection-gateway_2022.2.427-1_amd64.ubuntu1804.deb
```
• Ubuntu 20.04

```
$ sudo apt install ./nice-dcv-connection-gateway_2022.2.427-1_amd64.ubuntu2004.deb
```
• Ubuntu 22.04

\$ sudo apt install ./nice-dcv-connection-gateway\_2022.2.427-1\_*amd64*.ubuntu2204.deb

## <span id="page-7-0"></span>Configuring the NICE DCV Connection Gateway

This section describes how to configure the NICE DCV Connection Gateway. It introduces the *configuration file* used by the Connection Gateway and describes the basic configuration required to run the Connection Gateway service. For more information about all the available configuration options, see the [Configuration](#page-26-0) File Reference [\(p. 24\)](#page-26-0) section.

The NICE DCV Connection Gateway configuration file is located at /etc/dcv-connection-gateway/ dcv-connection-gateway.conf. The file uses the TOML [format](https://toml.io) and is organized in sections which control different aspects of the Connection Gateway.

You can edit the configuration file using your preferred text editor.

A basic configuration file will have the following content.

```
[gateway]
web-listen-endpoints = ["0.0.0.0:8443", "[::]:8445"]
quic-listen-endpoints = ["0.0.0.0:8443"][resolver]
url = "https://localhost:8081"
[web-resources]
url = "https://localhost:8080"
```
### <span id="page-7-1"></span>Configuring the Connection Gateway Listener

The [gateway] section controls how the NICE DCV Connection Gateway accepts incomig connections from the clients.

```
[gateway]
web-listen-endpoints = ["0.0.0.0:8443", "[::]:8445"]
quic-listen-endpoints = ["0.0.0.0.8443"]
```
...

This section includes two parameters: web-listen-endpoints and quic-listen-endpoints which define the list of TCP and UDP endpoints (respectively) that the Connection Gateway service will bind to and listen on. In the above example, the Connection Gateway is configured to listen for incoming TCP connections on all available IPv4 addresses on TCP port 8443, and on all available IPv6 addresses on port 8445. Also, the Connection Gateway is configured to listen for incoming UDP connections on all available IPv4 addresses on UDP port 8443. The web-listen-endpoints parameter is required to be set and non-empty. If the quic-listen-endpoint parameter is not set or empty, QUIC support is disabled.

This section also allows you to configure the certificates that NICE DCV Connection Gateway presents to the clients:

```
[gateway]
cert-file = "/path/to/cert.pem"
cert-key-file = "/path/to/key.pem"
...
```
cert-file and cert-key-file respectively specify the path of the x.509 public certificate in PEM format and the path of the file containing the private SSL key in PKCS8 representation. If these parameters are not specified, the Connection Gateway will generate and use a *self-signed* certificate.

### <span id="page-8-0"></span>Configuring the Session Resolver

The [resolver] section controls how the NICE DCV Connection Gateway interacts with a *Session Resolver* responsible for mapping *Session IDs* to a destination host running the NICE DCV server

```
...
[resolver]
url = "https://localhost:8081"
...
```
This section includes a *mandatory* url parameter which specifies the HTTP end-point of the resolver. See [Implementing](#page-13-0) a Session Resolve[r \(p. 11\)](#page-13-0) for more information about the implementation of this endpoint.

Depending on where your session resolver end-point is located and how it authenticates connections, you may need to specify additional configuration parameters: in particular if the end point has a certificate signed by a private Certification Authority, you may provide the corresponding ca-file with the path of the x.509 CA certificate in PEM format:

```
...
[resolver]
ca-file = "/path/to/resolver_ca.pem"
...
```
Or if it fits your security requirements, you can accept untrusted certificates:

```
...
[resolver]
tls-strict = false
...
```
If the session resolver HTTP end-point is configured to require mutual TLS authentication, you will also need to specify the certificate and key that the Connection Gateway uses to prove its identity to the resolver. These files can be the same as the ones specified in the [gateway] section.

```
...
[resolver]
cert-file = "/path/to/cert.pem"
cert-key-file = "/path/to/key.pem"
...
```
### <span id="page-9-0"></span>Configuring the DCV target servers

The [dcv] section allows to specify options used by the NICE DCV Connection Gateway to connect to the NICE DCV server hosts.

If you are using the NICE DCV server with the automatically generated self-signed certificates, you can use the tls-strict setting to allow the Connection Gateway to connect:

```
...
[dcv]
tls-strict = false
...
```
Similarly to the [resolver] section, you can also use the ca-file setting if your fleet of DCV servers use certificates signed by a private Certificate Authority.

The [web-resources] section controls how the NICE DCV Connection Gateway forwards HTTP requests to an external Web Server. In particular, the Web Server is used to host the files of a DCV Web Client, so that when a browser connects to the Connection Gateway it can retrieve the html, css and javascript files of the DCV Web Client.

```
...
[web-resources]
url = "https://localhost:8080"
...
```
# <span id="page-9-2"></span><span id="page-9-1"></span>Enabling Web Access

### Configuring Web Resources

The [web-resources] section controls how the NICE DCV Connection Gateway forwards HTTP requests to an external Web Server. In particular, the Web Server can be used to host the files of a [DCV](https://docs.aws.amazon.com/dcv/latest/userguide/client-web.html)  Web [Client](https://docs.aws.amazon.com/dcv/latest/userguide/client-web.html), so that when a browser connects to the Connection Gateway it can retrieve the html, css and javascript files of the DCV Web Client. By default, the DCV Connection Gateway package does not include the necessary web resources to support browser-based connections. If you would like to enable browser-based connections to your DCV server fleet, follow the instructions below.

The DCV server package contains the web resources for the DCV Web Client. To obtain these resources, you will need to download the latest DCV server [package](https://download.nice-dcv.com) and extract the web-viewer package. Once extracted, you may host the web resources on any web server that is reachable from the DCV Connection Gateway. The following sections provide two examples, one hosting the files on a cloud-native service, the other configuring a local web server on the gateway.

### Using Centralized Web Resources

The following walk through will guide you on how to host the resources on the [Simple Storage](https://aws.amazon.com/s3/) [Service\(](https://aws.amazon.com/s3/)S3) and deliver them with Amazon [CloudFront](https://aws.amazon.com/cloudfront/). This option is the cloud-native, centralized approach.

#### **Prerequisites**

To perform the steps below, you will need the following:

• A provisioned S3 Bucket and AWS Identity and Access [Management](https://aws.amazon.com/iam/) permissions to configure it.

#### **Note**

If you do not have a bucket, instructions can be found [here.](https://docs.aws.amazon.com/AmazonS3/latest/userguide/create-bucket-overview.html)

- IAM permissions to use [CloudShell](https://docs.aws.amazon.com/cloudshell/).
- IAM permissions to create and configure a CloudFront distribution.

#### **Hosting Web Resources**

- 1. Open a [CloudShell](https://console.aws.amazon.com/cloudshell/home) terminal.
- 2. Create a temporary directory to store your download by running the following command:

mkdir /tmp/dcvgw/

3. Download the DCV Server:

wget https://d1uj6qtbmh3dt5.cloudfront.net/nice-dcv-el7-aarch64.tgz

4. Extract your download to your temporary directory and rename it:

```
tar -xvzf nice-dcv-el7-aarch64.tgz -C /tmp/dcvgw/
mv /tmp/dcvgw/nice-dcv* /tmp/dcvgw/dcv-server-packages
```
5. Unpack the rpm to gain access to the web resources:

rpm2cpio /tmp/dcvgw/dcv-server-packages/nice-dcv-web-viewer\*.rpm | cpio -idmv

6. Upload the assets to your S3 bucket:

```
aws s3 cp /tmp/dcvgw/dcv-server-packages/usr/share/dcv/www/ s3://BUCKET-NAME/ --
recursive
```
#### **Delivering Web Resources**

To keep your S3 bucket protected from the public internet, you will need to create a CloudFront distribution to deliver the web resources. As a best practice, you should use origin access control (OAC) to configure restricted CloudFront access to your bucket. To read more about OAC, see this [documentation.](https://docs.aws.amazon.com/AmazonCloudFront/latest/DeveloperGuide/private-content-restricting-access-to-s3.html)

- 1. Navigate to the [CloudFront](https://console.aws.amazon.com/cloudfront/v3/home) console.
- 2. Choose **Create distribution**.
- 3. For the **Origin domain** drop down menu, choose your S3 bucket that will host the web resources.
- 4. For **Origin access**, choose **Origin access control settings (recommended)**.
	- a. This will populate a new section called **Origin access control**. Select **Create control setting**.
	- b. Keep the default selections and choose **Create**.
	- c. Choose **Create distribution** at the bottom of the page.
	- d. Creating the distribution will create a banner at the top that reads "The S3 bucket policy needs to be updated". Within the banner, choose the **Copy policy** button and paste the policy locally.
	- e. Take note of your **Distribution domain name** within the **Details** section of your distribution.
	- f. Navigate to your S3 bucket within the S3 [console.](https://s3.console.aws.amazon.com/s3/home)
- g. Within your bucket, navigate to the **Permissions** tab.
- h. Within the **Bucket policy** section, select **Edit**.
- i. Paste the policy that you acquired from the banner button within the policy editor.
- j. Choose **Save changes**.

Now that your web resources are being hosted in S3 and delivered from CloudFront, you need to point your DCV Connection Gateway to your distribution so that it can serve the DCV static assets when users initiate browser-based connections. This can be done by adding the attribute below to the [\[web](https://docs.aws.amazon.com/dcv/latest/gw-admin/config-reference.html#config-web-resources)[resources\]](https://docs.aws.amazon.com/dcv/latest/gw-admin/config-reference.html#config-web-resources) section of your gateway's configuration file.

[web-resources] url = *DistributionDomainName*

Once you have modified the configuration, [reload](https://docs.aws.amazon.com/dcv/latest/gw-admin/manage-reload.html) the gateway.

#### Using Local Web Resources

The following walk through will guide you on how to host the resources locally on the gateway using [NGINX.](https://www.nginx.com/) Note that since each gateway is hosting their own web resources, if you ever need to update the resources, you will need to do so across your gateway fleet. The instructions below will target packages for ARM-based Amazon Linux 2 instances. If you have leveraged a different distribution for your DCV Connection Gateway, you will need to replace the URL in step three with your respective distribution. This can be retrieved from the DCV [downloads](https://download.nice-dcv.com/latest.html) page under DCV Server. If you need to update the web resources with this approach, since the resources are local to the machine, you will need to either update your Amazon Machine Image ([AMI](https://docs.aws.amazon.com/AWSEC2/latest/UserGuide/AMIs.html)) or push an update through a remote administration tool, such as AWS Systems [Manager.](https://aws.amazon.com/systems-manager/)

#### **Locally Hosting Web Resources**

- 1. SSH into your DCV Connection Gateway.
- 2. Create a temporary directory to hold your download by running the following command:

mkdir /tmp/dcvgw/

3. Download the latest version of DCV Server:

#### **Note**

If you are running an ARM-based Amazon Linux 2 instance:

wget https://d1uj6qtbmh3dt5.cloudfront.net/nice-dcv-el7-aarch64.tgz

4. Extract your download to your temporary directory and rename it:

```
tar -xvzf nice-dcv-el7-aarch64.tgz -C /tmp/dcvgw/
mv /tmp/dcvgw/nice-dcv* /tmp/dcvgw/dcv-server-packages
```
5. Install the web resources package:

sudo yum localinstall -y /tmp/dcvgw/dcv-server-packages/nice-dcv-web-viewer\*.rpm

6. Install NGINX:

sudo amazon-linux-extras install -y nginx1

7. Configure your NGINX web server to point to your web resources:

```
sudo vi /etc/nginx/nginx.conf
```
8. Under **Server**, modify your configuration to the following:

listen 8080; listen [::]:8080; server\_name \_;<br>root /u /usr/share/dcv/www/;

9. Start and enable the NGINX service:

```
sudo systemctl start nginx sudo systemctl enable nginx
```
Now that your web resources are being hosted locally on the gateway, you need to update the configuration so that the gateway can retrieve the DCV static assets when users initiate browser-based connections. This can be done by adding the attribute below to the [\[web-resources\]](https://docs.aws.amazon.com/dcv/latest/gw-admin/config-reference.html#config-web-resources) section of your gateway's configuration file.

```
[web-resources]
url = "https://localhost/index.html"
```
<span id="page-12-0"></span>Once you have modified the configuration, [reload](https://docs.aws.amazon.com/dcv/latest/gw-admin/manage-reload.html) the gateway.

### Optional Security Settings

#### **Note**

If you are not interested in using the DCV Web Client or if client machines retrieve the DCV Web Client from a separate server, you can skip this section.

If the url parameter is specified, it points to the HTTP end-point of a Web Server which can serve static files, in particular the html, css and javascript files of the DCV Web Client.

Similarly to the [resolver] section, you can also use the ca-file or the tls-strict settings to be able to connect to a Web server that has a certificate signed by a private Certificate Authority or a selfsigned certificate.

```
[web-resources]
ca-file = "/path/to/resolver_ca.pem"...
```
### <span id="page-12-1"></span>Setting up a Session Resolver

The *Session Resolver* is the component responsible for mapping *Session IDs* to a destination host running the NICE DCV server. The logic of this mapping is specific to how each customer designs and plans to use its infrastructure.

The following topics describe how customers can implement a *Session Resolver* that matches their requirements and configure it in the NICE DCV Connection Gateway. Customers using the [NICE DCV](https://docs.aws.amazon.com/dcv/latest/sm-admin/what-is-sm.html)  [Session Manager](https://docs.aws.amazon.com/dcv/latest/sm-admin/what-is-sm.html) can refer to [Integration with NICE DCV Session Manager \(p. 21\)](#page-23-0) to learn how to use the Session Resolver end-point included in the NICE DCV Session Manager.

**Topics**

...

- Implementing a Session [Resolver \(p. 11\)](#page-13-0)
- [Configuration \(p. 12\)](#page-14-0)

### <span id="page-13-0"></span>Implementing a Session Resolver

Your session resolver service can run on the same host as the NICE DCV Connection Gateway or it can run on a separate host. The authentication service must listen for HTTP(S) POST requests from the Connection Gateway.

The following shows the POST request format used by the Connection Gateway.

```
POST /resolveSession?
sessionId=session_id&transport=transport&clientIpAddress=clientIpAddress HTTP/1.1
accept: application/json
```
The sessionId parameter contains a string which uniquely identifies a DCV session, the transport parameter will either be HTTP or QUIC, the clientIpAddress will be the ip address of the client, or the load balancer ip address if the gateway is fronted by a load balancer, the clientIpAddress can either be an IPv4 or IPv6 address. In case the gateway cannot get the client ip, it will not be present in the request.

Your session resolver service is responsible for determining the destination host, if any, where to forward the connection and returns its response to the Connection Gateway.

- If a destination is not found, the session resolver service returns an HTTP status 404
- If a destination is successfully identified, the session resolver service returns an HTTP status 200 and the response body must contain the following JSON:

```
{ 
     "SessionId": session_id, 
     "TransportProtocol": transport_protocol, 
     "DcvServerEndpoint": dns_name, 
     "Port": port, 
     "WebUrlPath": web_url_path
}
```
The SessionId field normally would just return the same ID that was provided as input, however, if it is useful for your use case, you can also use this field to map a client-facing session ID to a different session ID used internally by your infrastructure. The TransportProtocol field must be either HTTP or QUIC (uppercase).

Example session resolver python implementation

```
from flask import Flask, request
import json
app = Flask(__name__)
dcv sessions = {
 "session-123": { 
 "SessionId": "session-123", 
     "Host": "dcv123.mycompany.com", 
     "HttpPort": 8443, 
     "QuicPort": 8443, 
     "WebUrlPath": "/" 
  },
```

```
 "session-456": { 
     "SessionId": "session-456", 
     "Host": "dcv456.mycompany.com", 
     "HttpPort": 8443, 
     "QuicPort": 8443, 
     "WebUrlPath": "/" 
   }
}
@app.route('/resolveSession', methods=['POST'])
def resolve_session(): 
     session_id = request.args.get('sessionId') 
     transport = request.args.get('transport') 
     client_ip_address = request.args.get('clientIpAddress') 
     if session_id is None: 
         return "Missing sessionId parameter", 400 
     if transport != "HTTP" and transport != "QUIC": 
         return "Invalid transport parameter: " + transport, 400 
     print("Requested sessionId: " + session_id + ", transport: " + transport + ", 
  clientIpAddress: " + client_ip_address) 
     dcv_session = dcv_sessions.get(session_id); 
     if dcv_session is None: 
         return "Session id not found", 404 
    response = \{ "SessionId": dcv_session['SessionId'], 
         "TransportProtocol": transport, 
         "DcvServerEndpoint": dcv_session['Host'], 
         "Port": dcv_session["HttpPort"] if transport == "HTTP" else 
  dcv_session['QuicPort'], 
         "WebUrlPath": dcv_session['WebUrlPath'] 
     } 
     return json.dumps(response)
if __name__ == '__main__': app.run(port=9000, host='0.0.0.0')
```
### <span id="page-14-0"></span>**Configuration**

You must configure the NICE DCV Connection Gateway to use the Session Resolver service.

#### **To specify a session resolver**

- 1. Navigate to the /etc/dcv-connection-gateway/ folder and open the dcv-connectiongateway.conf with your preferred text editor.
- 2. Locate the [resolver] and set the url parameter to the URL of your session resolver.

```
[resolver]
url = "http://localhost:9000"
```
3. Save and close the file.

# <span id="page-15-0"></span>Managing the Connection Gateway

The following topics describe how to start, stop, and operate the NICE DCV Connection Gateway service.

#### **Topics**

- Starting the Connection [Gateway \(p. 13\)](#page-15-1)
- Stopping the Connection [Gateway \(p. 13\)](#page-15-2)
- Checking the status of the Connection [Gateway \(p. 13\)](#page-15-3)
- Reload the configuration of the Connection [Gateway \(p. 14\)](#page-16-0)
- Verify the connectivity of the Connection [Gateway \(p. 14\)](#page-16-1)
- [Logs \(p. 14\)](#page-16-2)
- [Metrics \(p. 15\)](#page-17-0)

### <span id="page-15-1"></span>Starting the Connection Gateway

Manually start the Connection Gateway service using the command line.

#### **To start the Connection Gateway service**

Use the following command:

\$ sudo systemctl start dcv-connection-gateway

Configure the Connection Gateway service to start automatically.

**To configure the Connection Gateway service to start automatically**

Use the following command:

\$ sudo systemctl enable dcv-connection-gateway

### <span id="page-15-2"></span>Stopping the Connection Gateway

Manually stop the Connection Gateway service using the command line.

#### **To stop the Connection Gateway service**

Use the following command:

\$ sudo systemctl stop dcv-connection-gateway

### <span id="page-15-3"></span>Checking the status of the Connection Gateway

To Check the status of the Connection Gateway service using the command line.

#### **To check the status of the Connection Gateway**

Use the following command:

\$ sudo systemctl status dcv-connection-gateway

# <span id="page-16-0"></span>Reload the configuration of the Connection Gateway

To reload the configuration of the Connection Gateway using the command line.

**To reload the configuration of the Connection Gateway**

Use the following command:

\$ sudo systemctl reload dcv-connection-gateway

# <span id="page-16-1"></span>Verify the connectivity of the Connection Gateway

Let's assume that the Connection Gateway host is associated with a DNS name, for instance dcv.gateway.domain, and it is listening on TCP port 8443 and UDP port 8443. We can use the nc command to test the connectivity of our gateway.

**To check if the Connection Gateway is reacheable with TCP**

Use the following command:

\$ nc -vz dcv.gateway.domain 8443

**To check if the Connection Gateway is reacheable with UDP**

Use the following command:

\$ nc -uvz dcv.gateway.domain 8443

### <span id="page-16-2"></span>Logs

The NICE DCV Connection Gateway logs its activities to a log file. Log files are useful for monitoring the state of the Connection Gateway and can be used to troubleshoot problems. This section introduces the log file used by the NICE DCV Connection Gateway and describes how to configure all the aspects related to logging, such as location, verbosity, size, and rotation.

By default, log files produced by the NICE DCV Connection Gateway are located in /var/log/ dcv-connection-gateway/ folder. Logs are rotated by default. The most recent log is named gateway.log, while older logs are named gateway.log.N, where N is a number. A bigger number indicates an older file log.

Every line in the log files uses the following format.

```
[Timestamp] [Level] [Context]: [Message]
```
Timestamps refer to the UTC time. Log level is one of error, warn, info, debug, trace and it is an indication of the importance of the message. By default, debug and trace messages are not included in the logs to reduce the verbosity, but while troubleshooting it is recommended to turn them on by

changing the level parameter in the configuration. Consult the [configuration](#page-28-0) file reference [\(p. 26\)](#page-28-0) for a list of parameters that affect the logging behavior.

### <span id="page-17-0"></span>**Metrics**

The NICE DCV Connection Gateway is able to record and emit metrics which allow customers to monitor the performance of the Connection Gateway.

The emission of metrics is disabled by default. The NICE DCV Connection Gateway supports emitting its metrics in a format compatible with StatsD. To enable the emission of the metrics, edit the /etc/dcvconnection-gateway/dcv-connection-gateway.conf and add the following:

```
[metrics-reporter-statsd]
host = "localhost"
port = 8125
```
#### **Note**

It is up to the customer to install a StatsD service. See [Sending](#page-21-0) Metrics to Amazon [CloudWatch \(p. 19\)](#page-21-0) to use Amazon CloudWatch Agent as a StatsD service. The values of host and port must match the ones used by your installation of StatsD.

### <span id="page-17-1"></span>List of metrics

The following table lists the metrics emitted by the NICE DCV Connection Gateway.

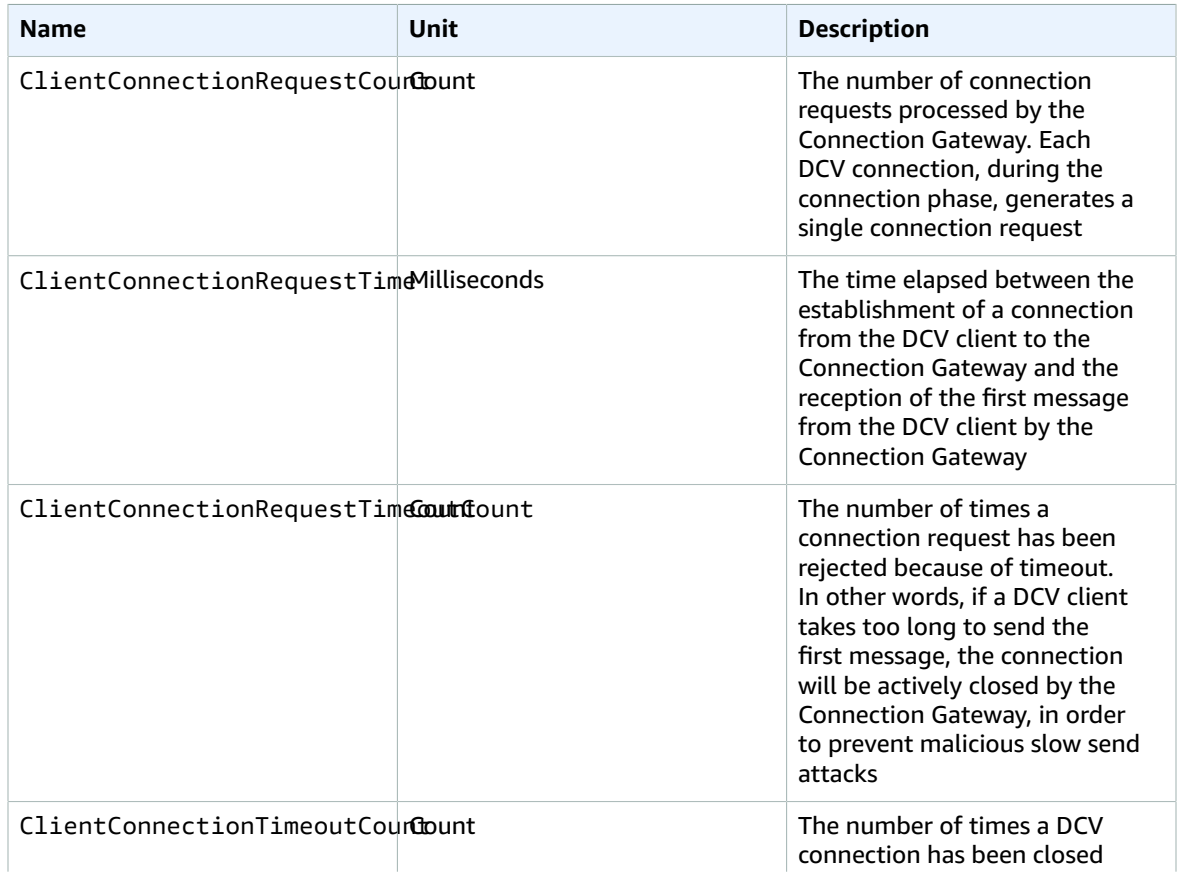

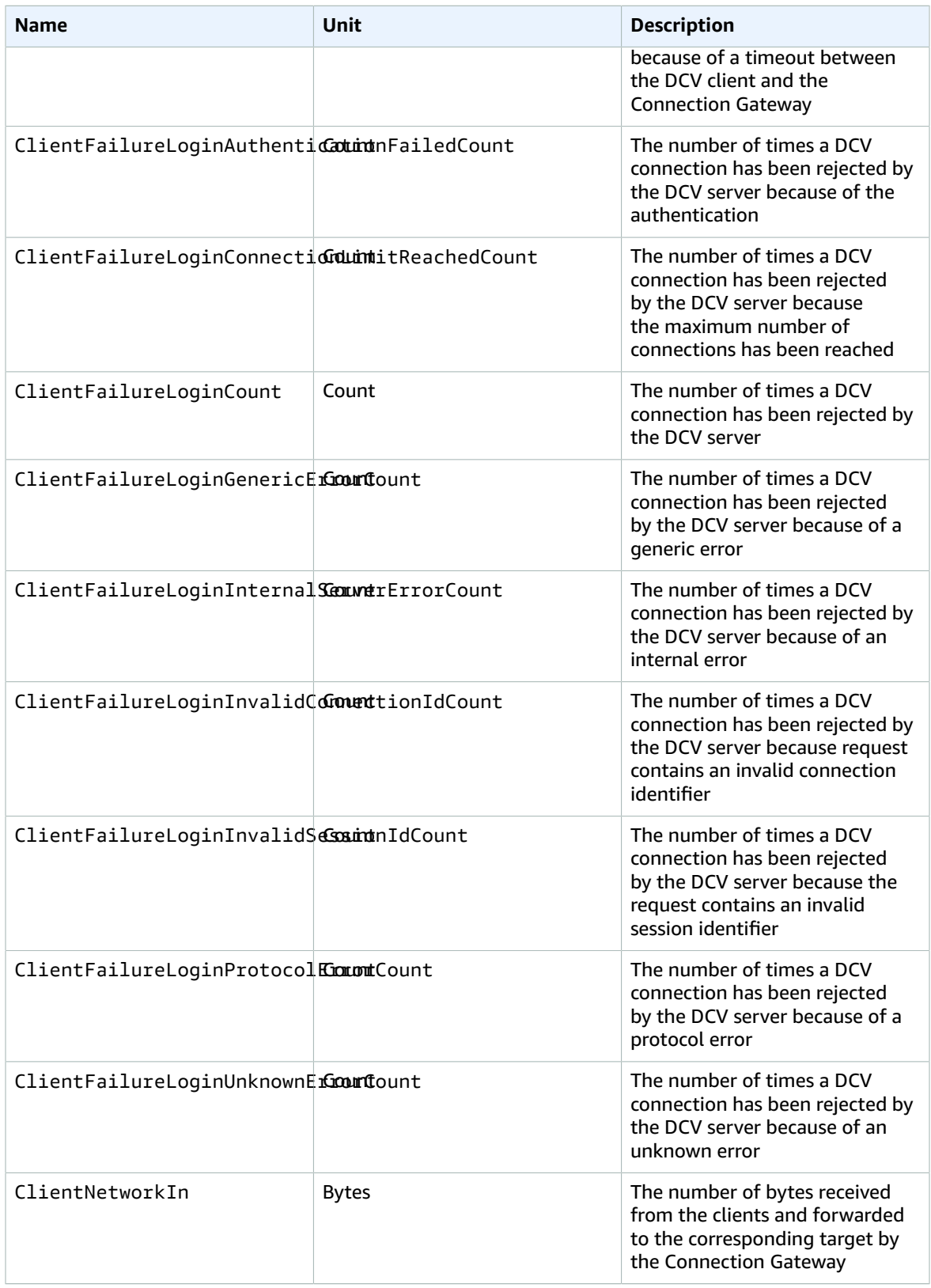

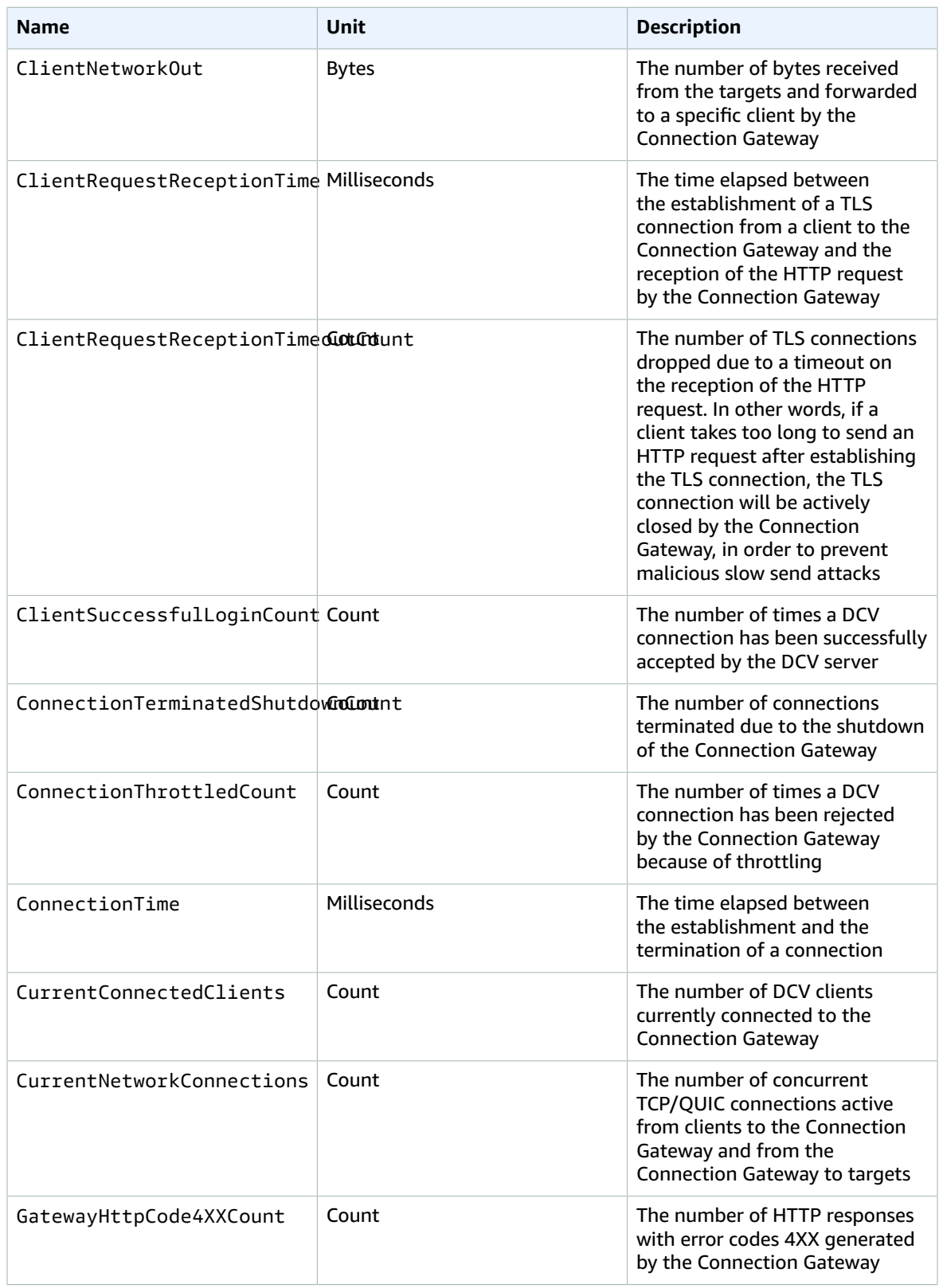

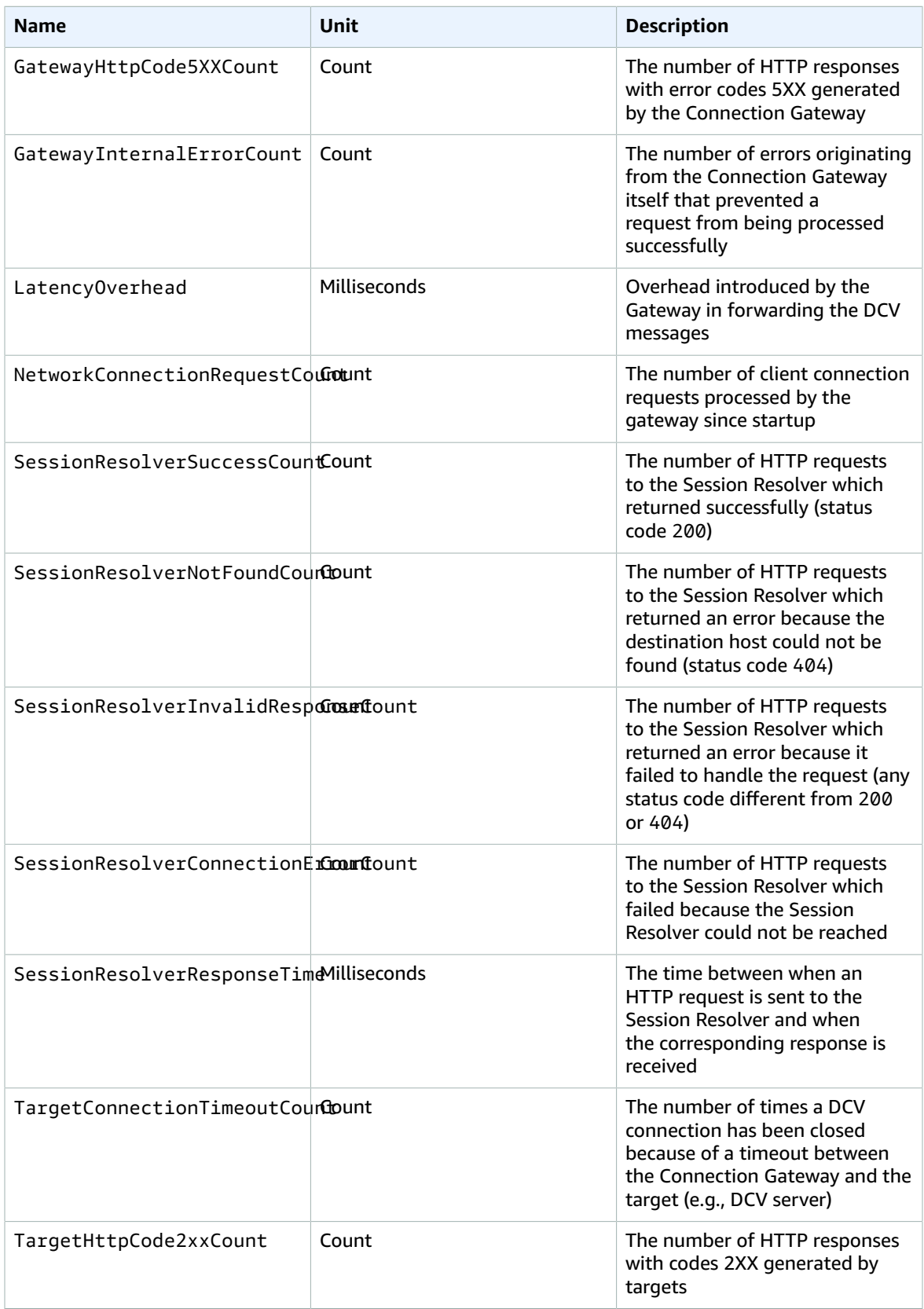

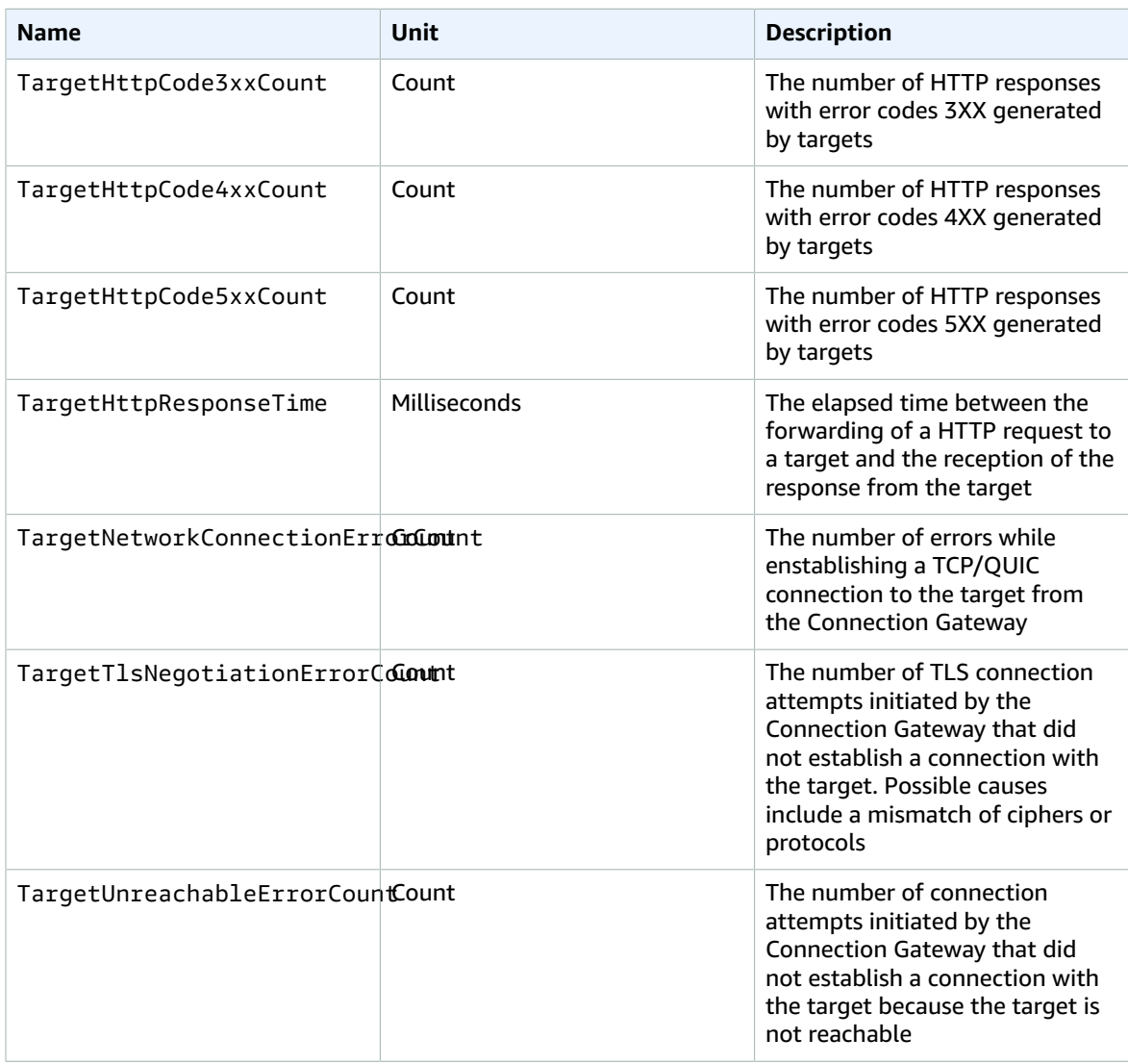

Each metric specifies additional *dimensions*, which allow to filter and aggreagate the values. In particular, the NICE DCV Connection Gateway adds a protocol dimension which can be set to HTTP, WebSocket, or QUIC, which respectively identify whether the value is related to a HTTP request, to a DCV connection using WebSockets, or to a DCV connection using QUIC.

### <span id="page-21-0"></span>Sending Metrics to Amazon CloudWatch

The Amazon CloudWatch agent can be installed on the host running the NICE DCV Connection Gateway and can be configured to collect the metrics and send them to the CloudWatch service of your AWS account.

#### **To send the NICE DCV Connection Gateway metrics to Amazon CloudWatch**

1. Install the Amazon CloudWatch agent on your host.

Refer to the CloudWatch [documentation](https://docs.aws.amazon.com/AmazonCloudWatch/latest/monitoring/Install-CloudWatch-Agent.html) for detailed instructions on how to install the agent and ensure that the required IAM roles are present.

2. Enable the stasd plugin of the Amazon CloudWatch Agent.

Refer to the CloudWatch [documentation](https://docs.aws.amazon.com/AmazonCloudWatch/latest/monitoring/CloudWatch-Agent-custom-metrics-statsd.html) for detailed instructions on how to enable the StatsD plugin.

3. Configure the Amazon CloudWatch Agent to collect the NICE DCV Connection Gateway metrics.

Create or edit the /opt/aws/amazon-cloudwatch-agent/etc/amazon-cloudwatchagent. json with your preferred editor and add the following content:

```
{ 
     "metrics": { 
         "namespace": "DCV-Connection-Gateway", 
         "metrics_collected": { 
              "statsd": { 
                  "service_address": ":8125", 
                  "metrics_collection_interval": 5, 
             "metrics_aggregation_interval": 60 
 } 
         }, 
         "append_dimensions": { 
              "InstanceId": "${aws:InstanceId}" 
         } 
     }
}
```
4. Restart the Amazon CloudWatch Agent.

sudo systemctl start amazon-cloudwatch-agent

5. Enable the metrics in the NICE DCV Connection Gateway.

Edit the /etc/dcv-connection-gateway/dcv-connection-gateway.conf and add the following:

```
[metrics-reporter-statsd]
host = "localhost"
port = 8125
```
#### **Note**

The values specified for host and port must match the ones used in the service\_address parameter of the Amazon CloudWatch Agent statsd configuration file.

6. Restart the NICE DCV Connection Gateway service.

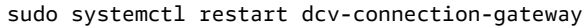

# <span id="page-23-0"></span>Integration with NICE DCV Session Manager

NICE DCV Connection Gateway can be used in conjunction with NICE DCV Session Manager, which manages NICE DCV server hosts and provides a Session Resolver end-point. The simplified [high-level](#page-3-1) [overview \(p. 1\)](#page-3-1) becomes:

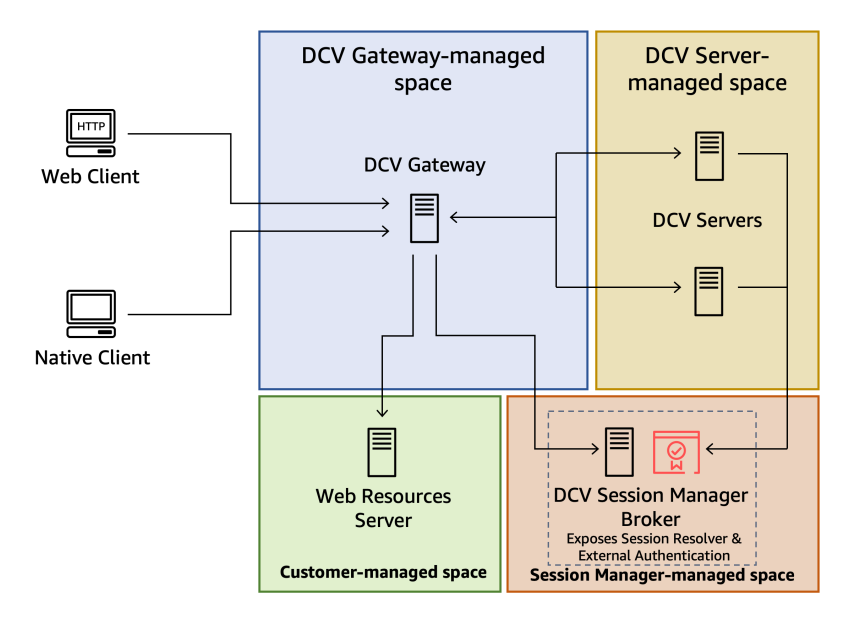

Refer to the [NICE DCV Session Manager documentation](https://docs.aws.amazon.com/dcv/latest/sm-admin/configure-gateway-integration.html) for more information about configuring the Session Resolver in NICE DCV Session Manager.

# <span id="page-24-0"></span>Scaling the NICE DCV Connection **Gateway**

The following topics describe how to scale NICE DCV Connection Gateway using a fleet of gateway hosts and a [Network](https://docs.aws.amazon.com/elasticloadbalancing/latest/network/introduction.html) Load Balancer.

#### **Topics**

- Reporting the Health of the Connection [Gateway \(p. 22\)](#page-24-1)
- Configuring a Network Load [Balancer \(p. 23\)](#page-25-0)

The simplified [high-level](#page-3-1) overview [\(p. 1\)](#page-3-1) includes a single Connection Gateway which forwards connections to a fleet of NICE DCV server hosts. In this architecture the Connection Gateway is a single point of failure. To increase robustness and scalability, we can use a fleet of Connection Gateway hosts and front them with a Network Load Balancer, in order to preserve the ability for clients to target a single entry point to the server-side infrastructure.

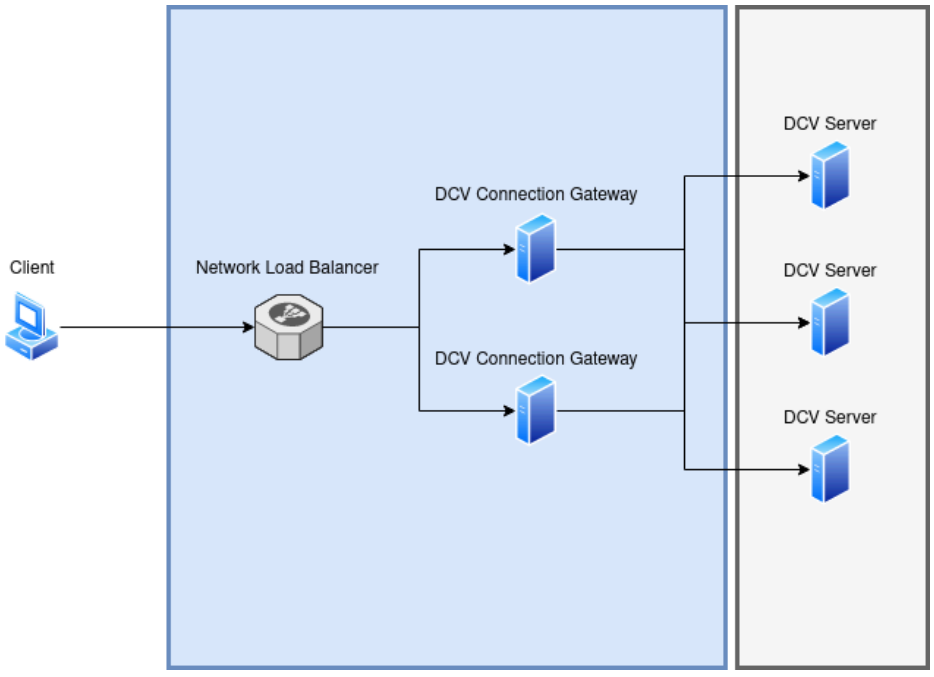

With this architecture, gateway nodes can be added or removed according to the system load without any disruption for the clients.

The Network Load Balancer can *check the health* of each instance of the Connection Gateway and uses this information to select whether one of the Connection Gateway should or should not be used to handle incoming connections.

# <span id="page-24-1"></span>Reporting the Health of the Connection Gateway

The NICE DCV Connection Gateway can be configured to listen on an additional TCP port that will be used to check the health of the Connection Gateway service.

To enable the health check service in the NICE DCV Connection Gateway, edit the /etc/dcvconnection-gateway/dcv-connection-gateway.conf and add the following:

```
[health-check]
bind-addr = "::"port = 8989
```
The bind-addr and port are the IP address and TCP port used by the health check service. They need to be reachable from the Network Load Balancer. bind-addr can use IPv4 or IPv6 addresses.

# <span id="page-25-0"></span>Configuring a Network Load Balancer

The following steps summarize how to create a Network Load Balancer and highlight the settings which are needed to use a Network Load Balancer with NICE DCV Connection Gateway. See the [Network](https://docs.aws.amazon.com/elasticloadbalancing/latest/network/introduction.html) Load Balancer [documentation](https://docs.aws.amazon.com/elasticloadbalancing/latest/network/introduction.html) for more detailed information.

**To create a Network Load Balancer for a fleet of NICE DCV Connection Gateway hosts**

- 1. Navigate to the EC2 [Console,](https://console.aws.amazon.com/ec2/) select **Load Balancer** from the navigation pane and then then choose **Create Load Balancer**. For load balancer type, choose **Network Load Balancer**.
- 2. For **Basic Configuration** assign a **Name**, set **Scheme** to **internet-facing**, and set **Ip address type** to **IPv4**.
- 3. For **Network mapping** select your **VPC** and then select all the availability zones and subnets in that VPC. Make sure that your DCV Connection Gateway instances security groups allow traffic from the selected subnets.
- 4. For **Listeners and routing** create a TCP target group, specifying the web-port of the NICE DCV Connection Gateway configuration as the port.

For the *health check*, make sure TCP is used and override the TCP port with the one specified in the [health-check] section of the NICE DCV Connection Gateway configuration.

If you also want QUIC support, create a UDP target group, specifying the quic-port of the NICE DCV Connection Gateway configuration as the port.

For the *health check* use the same values as before: make sure TCP is used and override the TCP port with the one specified in the [health-check] section of the NICE DCV Connection Gateway configuration.

If you have enabled QUIC, once the Network Load Balancer is created, select it from the list, select the *UDP listener* and make sure the **Stickiness** check box is active.

# <span id="page-26-0"></span>Configuration File Reference

This section provides a reference for all the parameters that can be specified in the Connection Gateway configuration file. For an introduction to the configuration of NICE DCV Connection Gateway, see [Configuring](#page-7-0) the NICE DCV Connection Gatewa[y \(p. 5\)](#page-7-0).

The NICE DCV Connection Gateway configuration file is located at /etc/dcv-connection-gateway/ dcv-connection-gateway.conf. The file uses the TOML [format](https://toml.io) and is organized in sections which control different aspects of the Connection Gateway

You can edit the configuration file using your preferred text editor.

#### **Note**

Some of the configuration parameters can be [reloaded \(p. 21\)](#page-23-0) while the gateway is running without causing disruptions for the existing connections. Others parameters instead require a restart of the service. This is denoted by the Requires Restart column in the table below.

#### **Topics**

- [gateway] [section \(p. 24\)](#page-26-1)
- [log] [section \(p. 26\)](#page-28-0)
- [\[health-check\]](#page-29-0) section (p. 27)
- [dcv] [section \(p. 27\)](#page-29-1)
- [resolver] [section \(p. 27\)](#page-29-2)
- [\[web-resources\]](#page-30-0) section (p. 28)
- [\[metrics-reporter-statsd\]](#page-31-0) section (p. 29)

# <span id="page-26-1"></span>[gateway] section

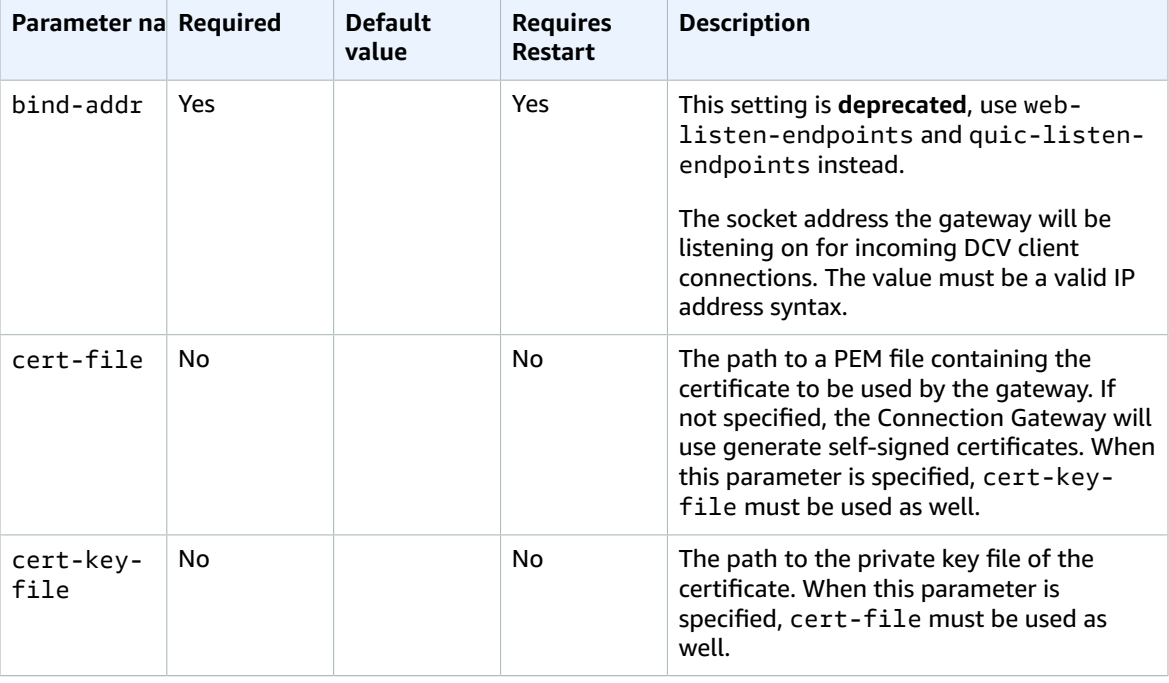

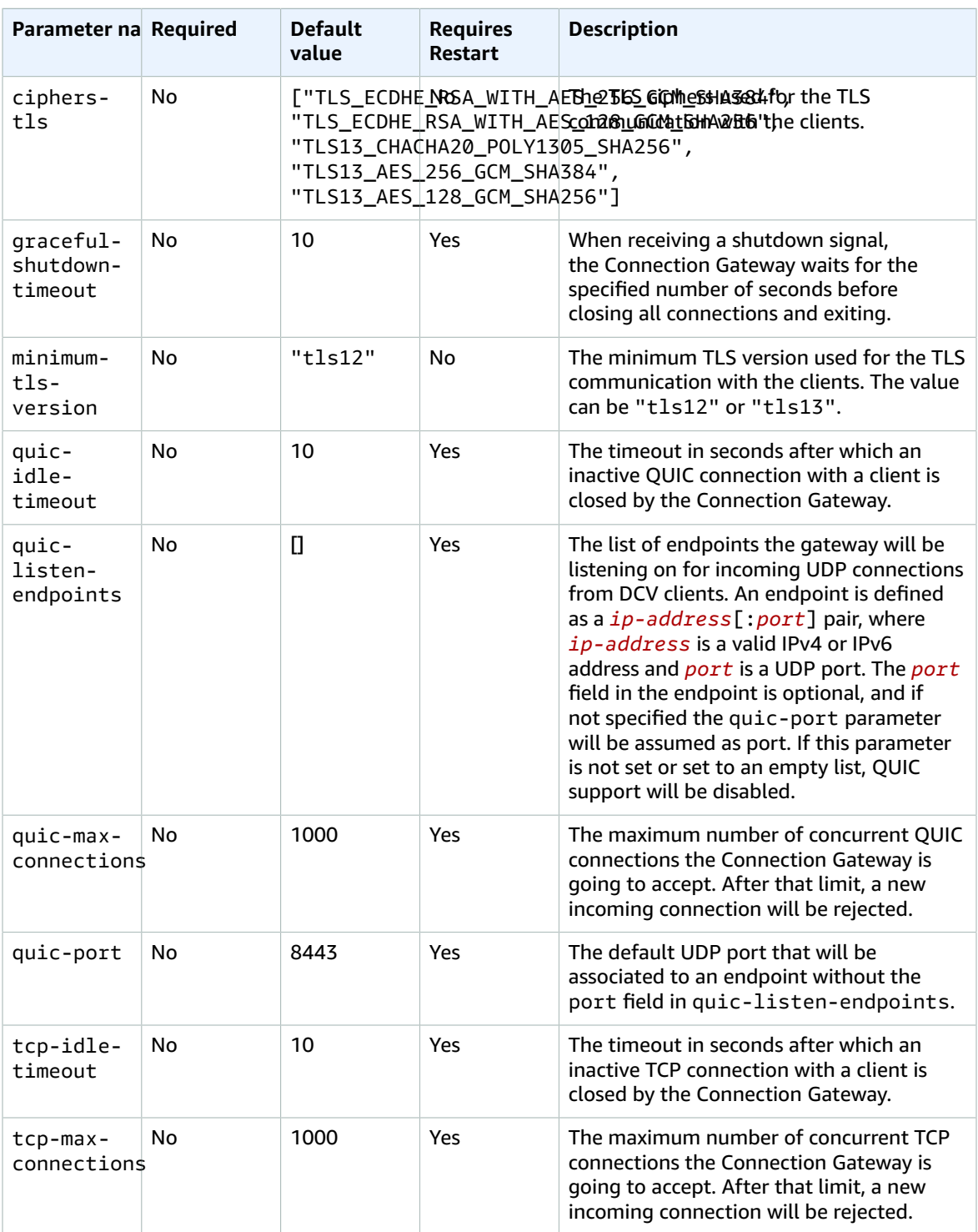

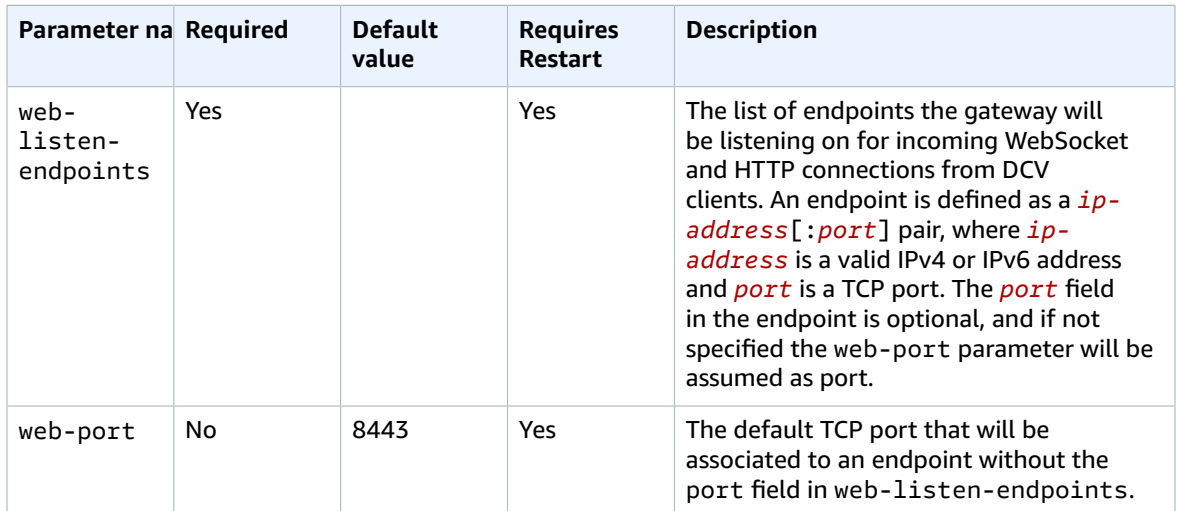

# <span id="page-28-0"></span>[log] section

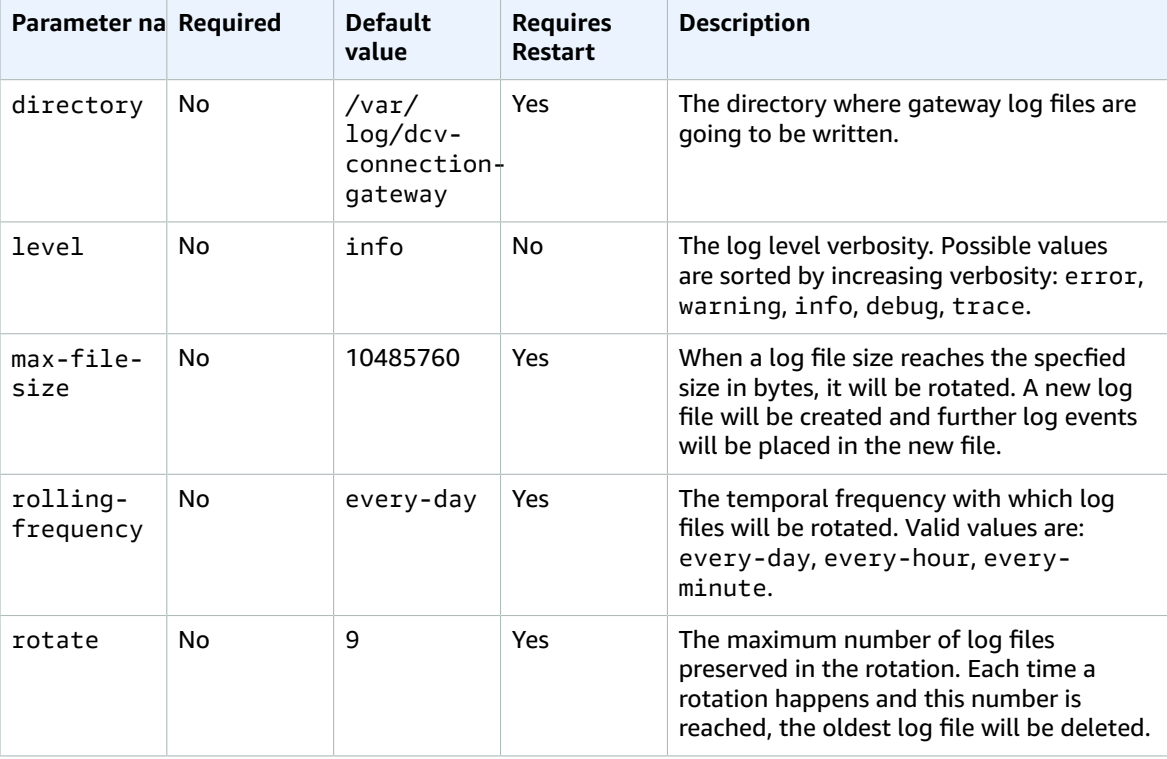

# <span id="page-29-0"></span>[health-check] section

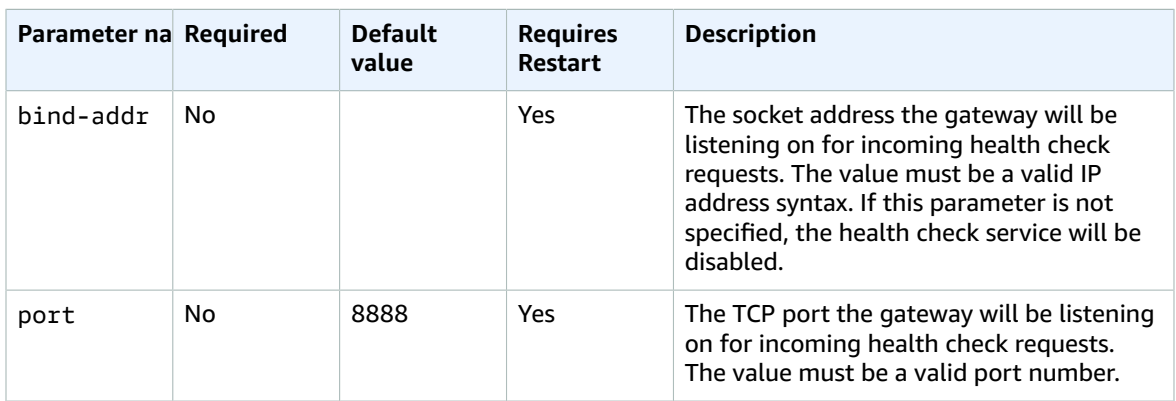

# <span id="page-29-1"></span>[dcv] section

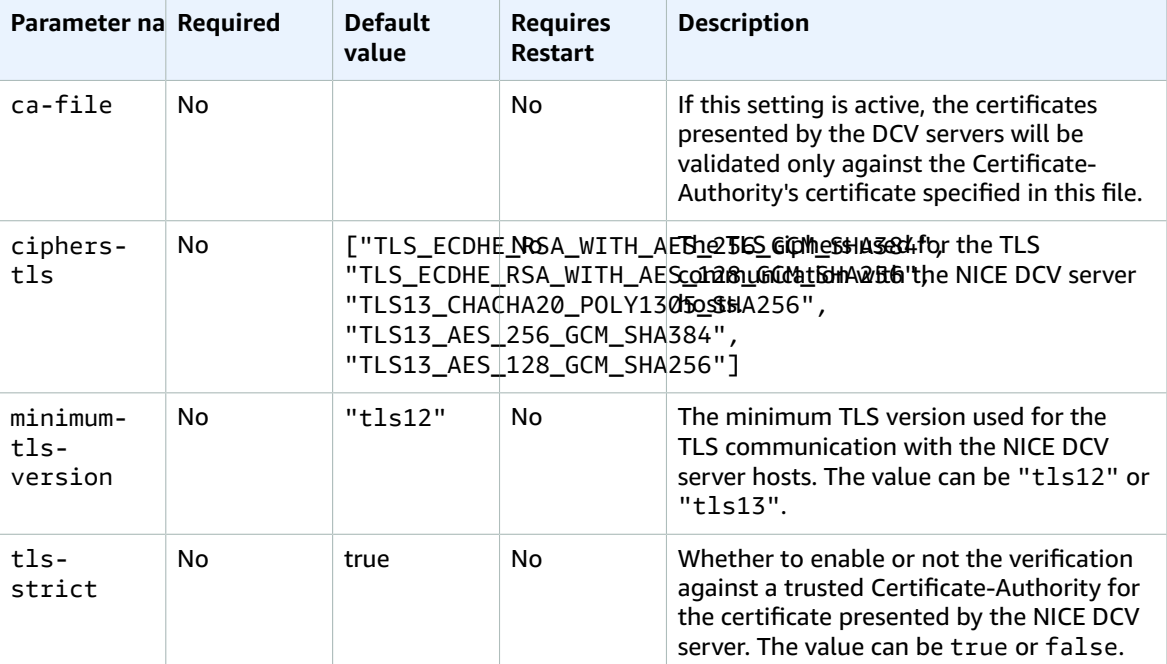

# <span id="page-29-2"></span>[resolver] section

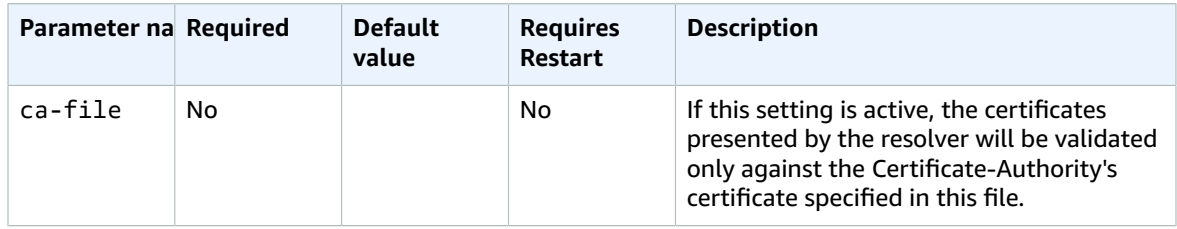

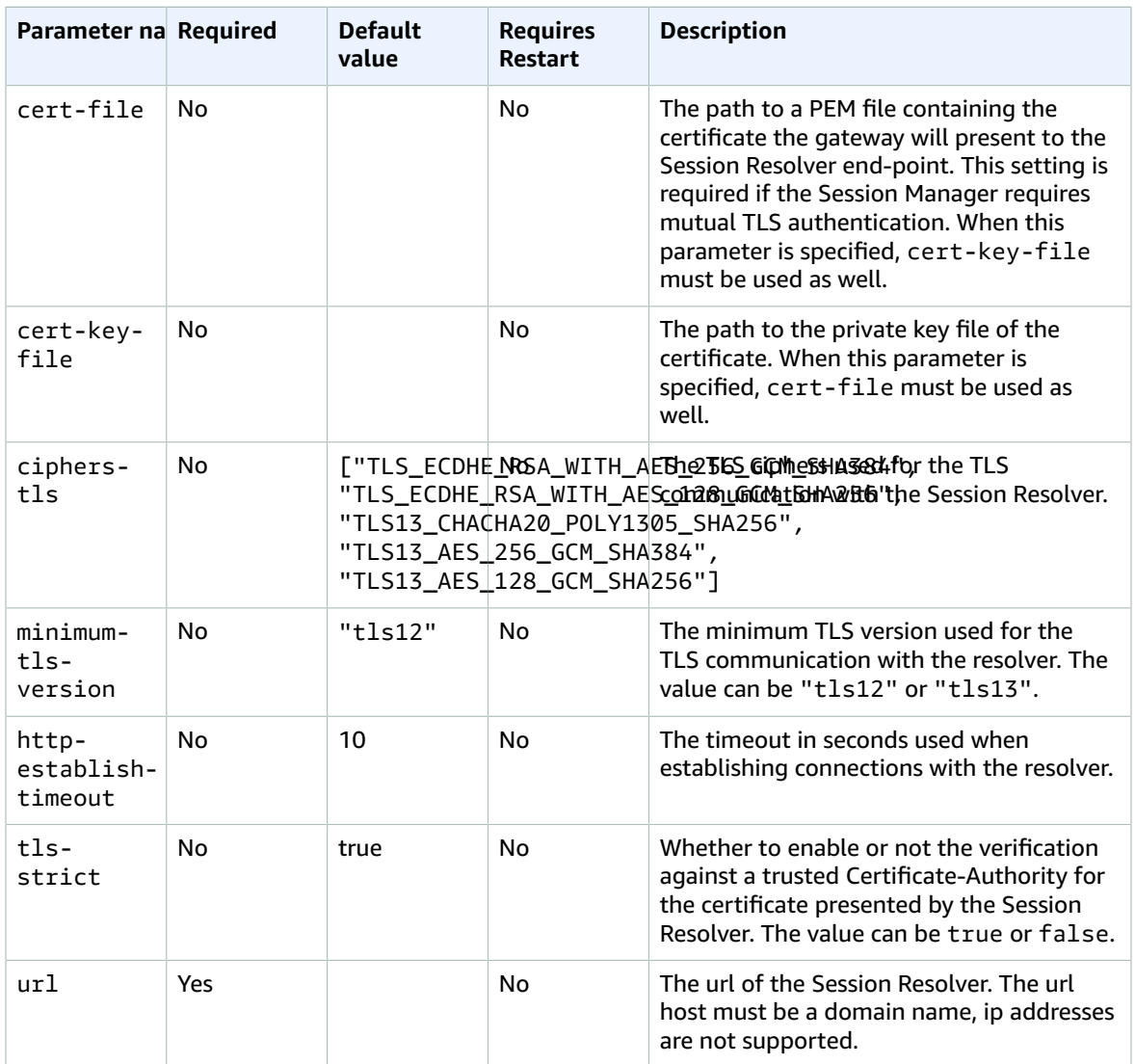

# <span id="page-30-0"></span>[web-resources] section

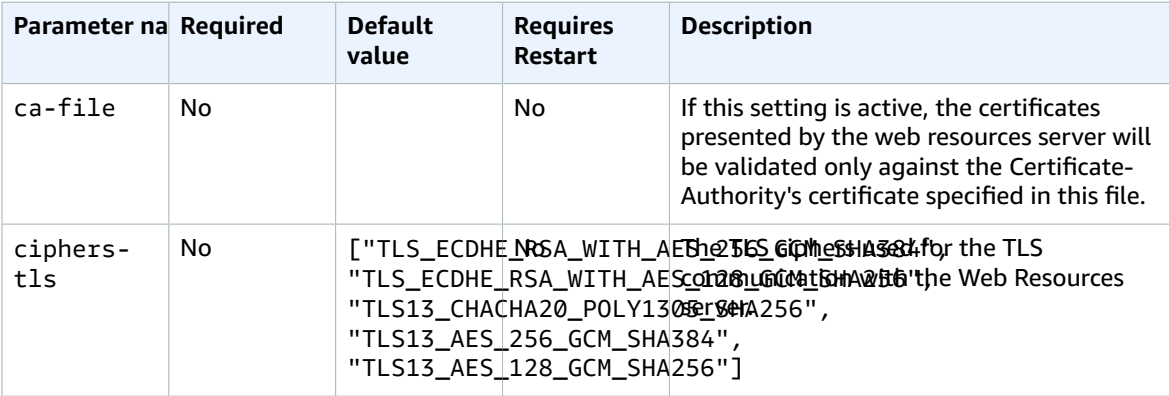

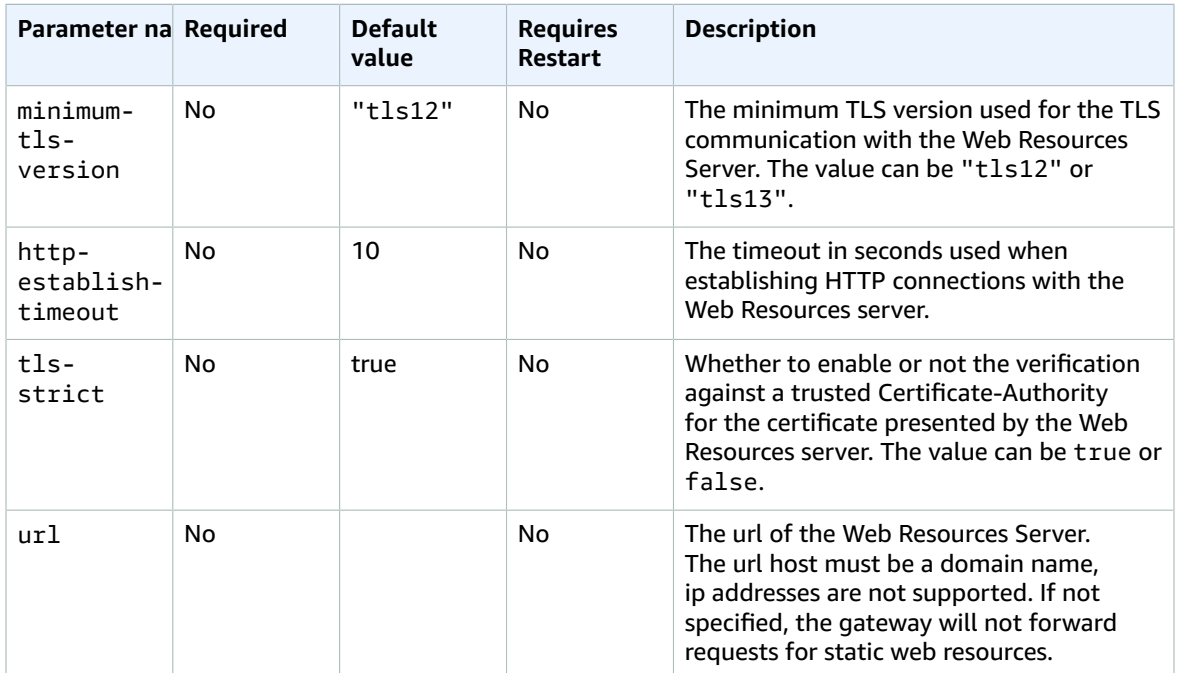

# <span id="page-31-0"></span>[metrics-reporter-statsd] section

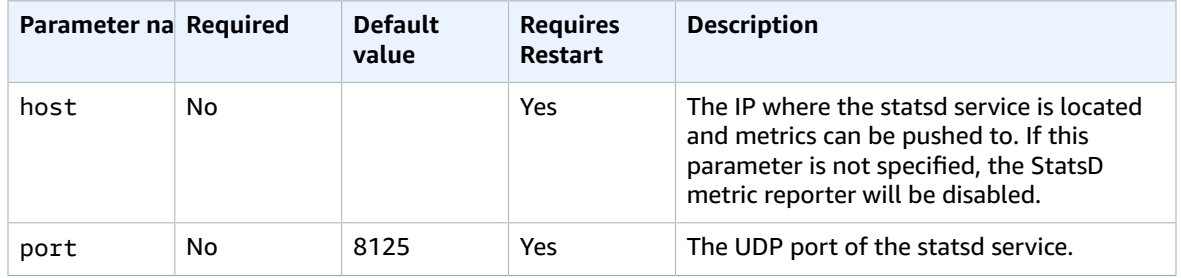

# <span id="page-32-0"></span>Release notes and document history for NICE DCV Connection Gateway

This page provides the release notes and document history for NICE DCV Connection Gateway.

#### **Topics**

- NICE DCV Connection Gateway release [notes \(p. 30\)](#page-32-1)
- Document [history \(p. 31\)](#page-33-4)

## <span id="page-32-1"></span>NICE DCV Connection Gateway release notes

This section provides an overview of the major updates, feature releases, and bug fixes for NICE DCV Connection Gateway. All the updates are organized by release date. We update the documentation frequently to address the feedback that you send us.

#### **Topics**

- [2022.2-427—](#page-32-2) November 11, 2022 (p. 30)
- [2022.1-377— June 29, 2022 \(p. 30\)](#page-32-3)
- [2022.0-351—](#page-33-0) May 19, 2022 (p. 31)
- [2022.0-322—](#page-33-1) March 23, 2022 (p. 31)
- [2022.0-310—](#page-33-2) February 23, 2022 (p. 31)
- [2021.3-251—](#page-33-3) December 20, 2021 (p. 31)

### <span id="page-32-2"></span>2022.2-427— November 11, 2022

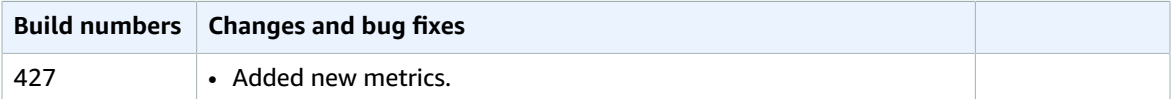

### <span id="page-32-3"></span>2022.1-377— June 29, 2022

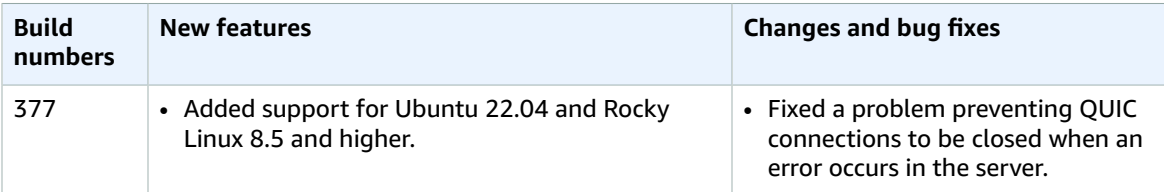

## <span id="page-33-0"></span>2022.0-351— May 19, 2022

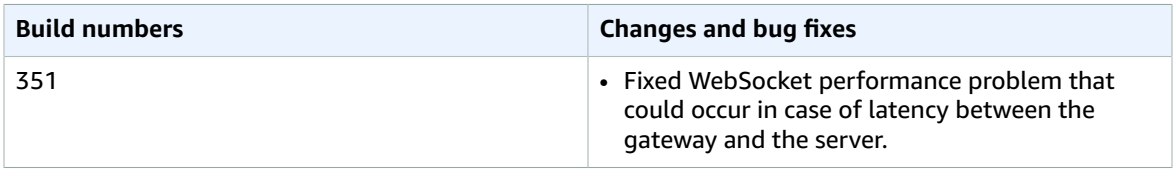

### <span id="page-33-1"></span>2022.0-322— March 23, 2022

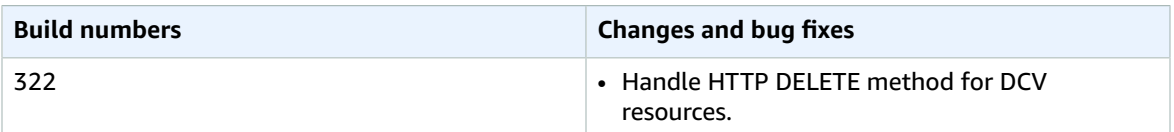

### <span id="page-33-2"></span>2022.0-310— February 23, 2022

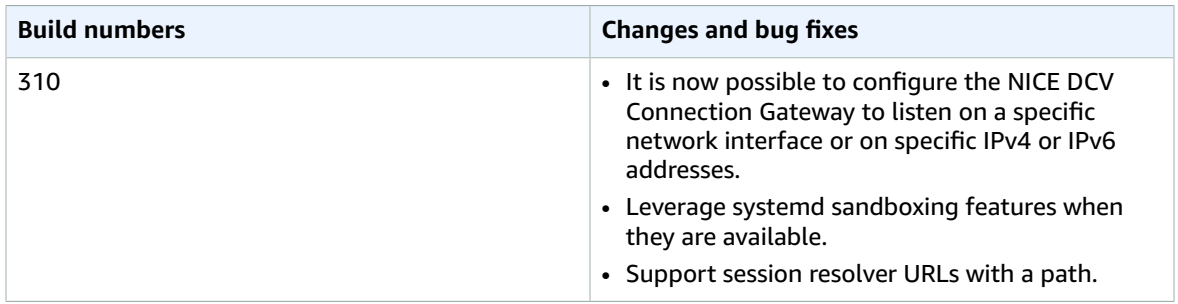

### <span id="page-33-3"></span>2021.3-251— December 20, 2021

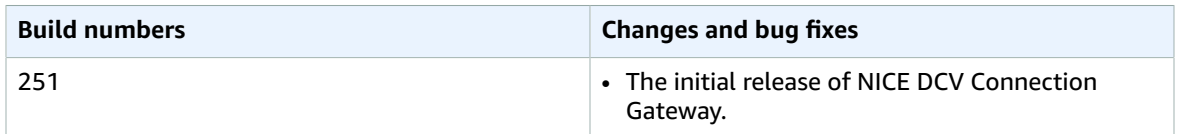

## <span id="page-33-4"></span>Document history

The following table describes the documentation for this release of NICE DCV Connection Gateway.

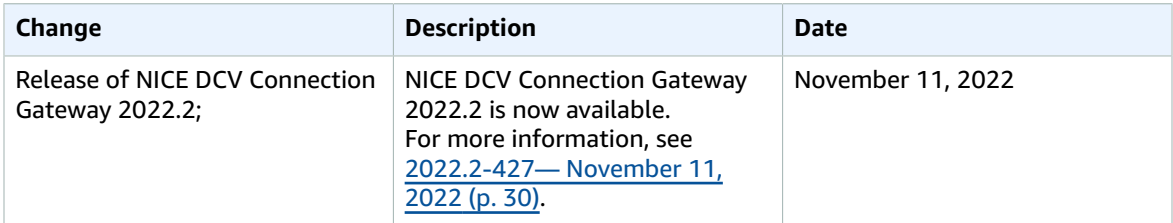

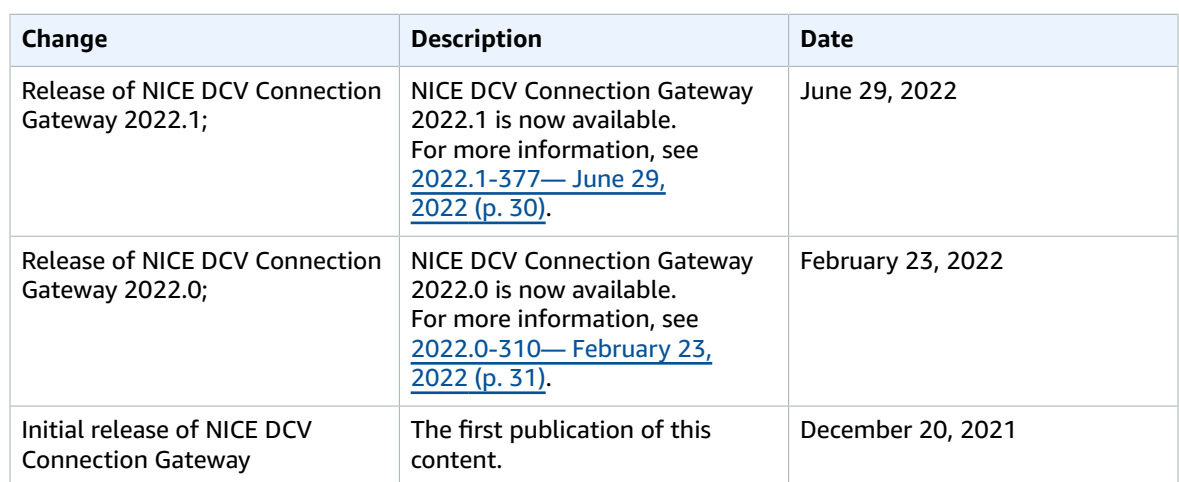